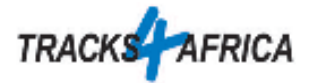

## Optimale Einstellungen für den Garmin Drive 51

Diese Anleitung zeigt, wie wir unsere Navis für Reisen im südlichen Afrika einstellen. Diese Einstellungen basieren auf unserer Erfahrung. Es steht aber jedem frei die Einstellungen nach Wunsch anzupassen.

- 11:40 .ull Zieleingabe Karte - 5 Lautstärke Apps Einstellungen Stopp
- 1. Auf Einstellungen drücken und die Option Karten/Fahrzeug aufrufen

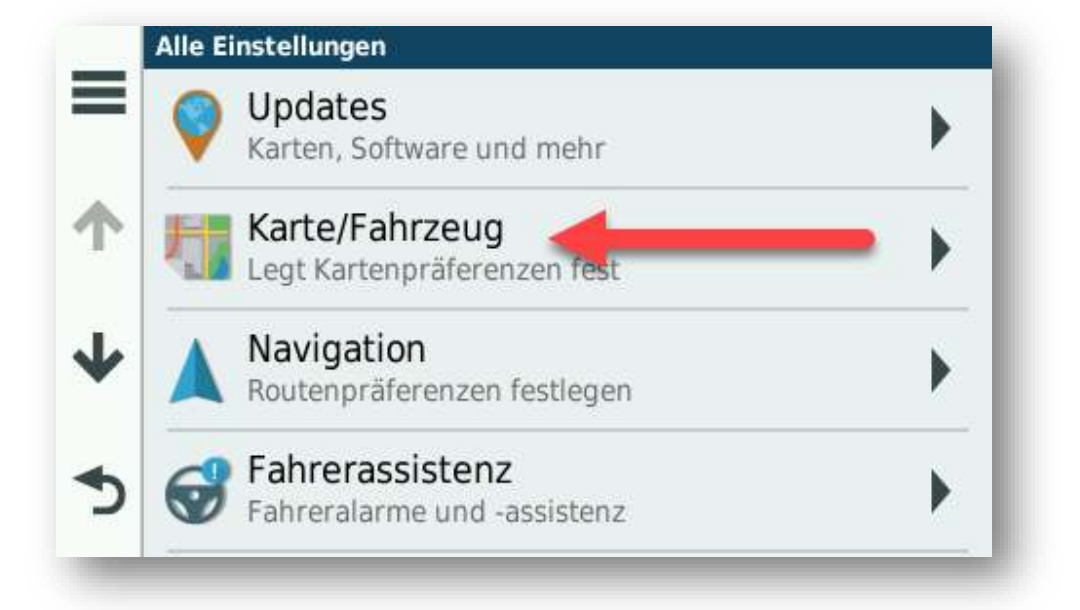

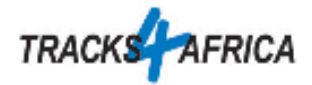

2. Die 4 Optionen wie angegeben einstellen

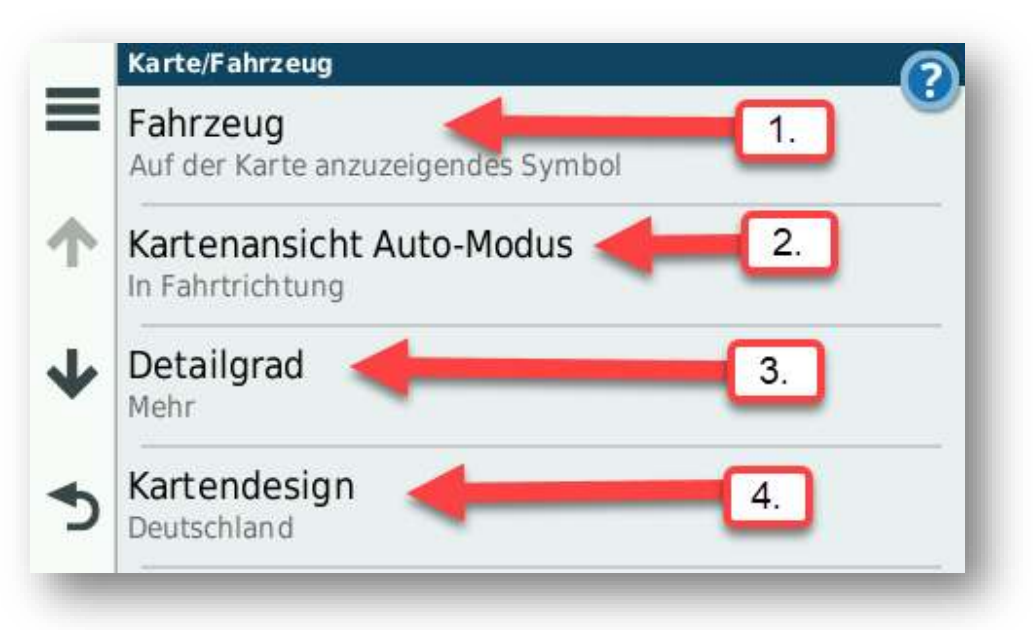

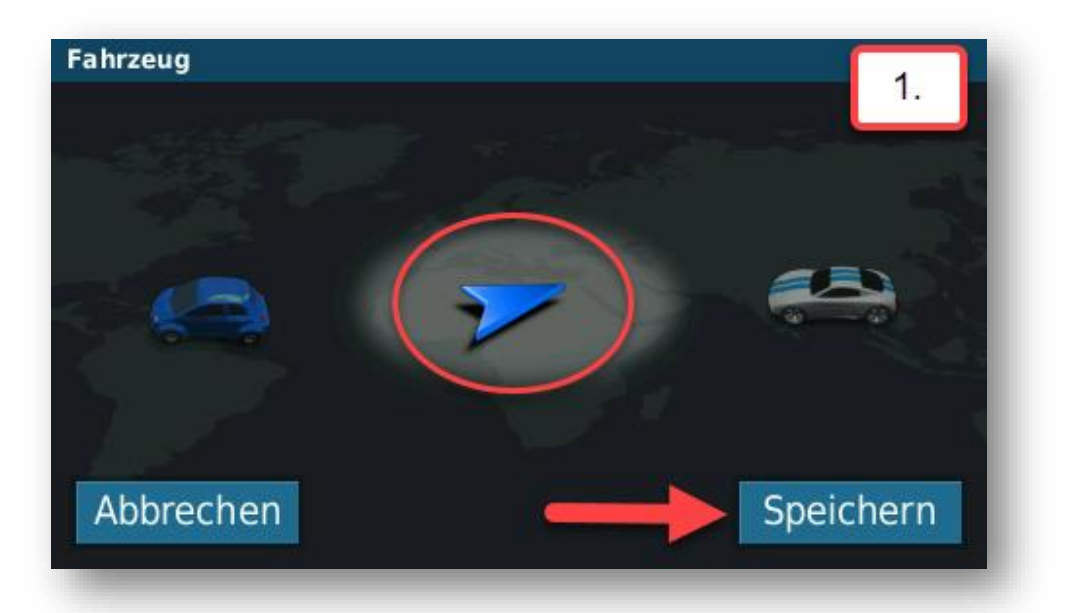

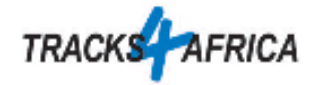

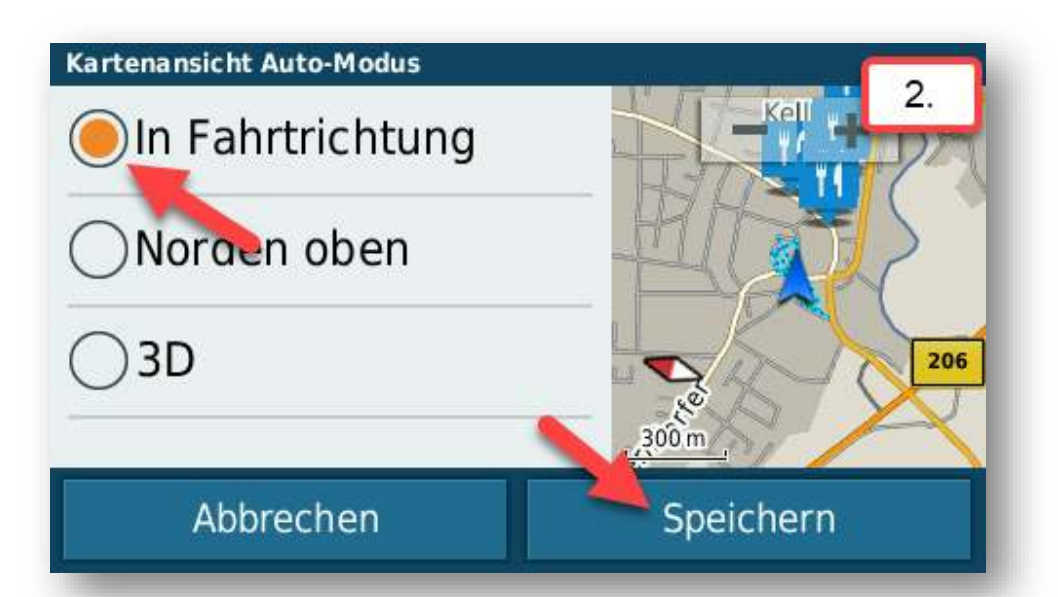

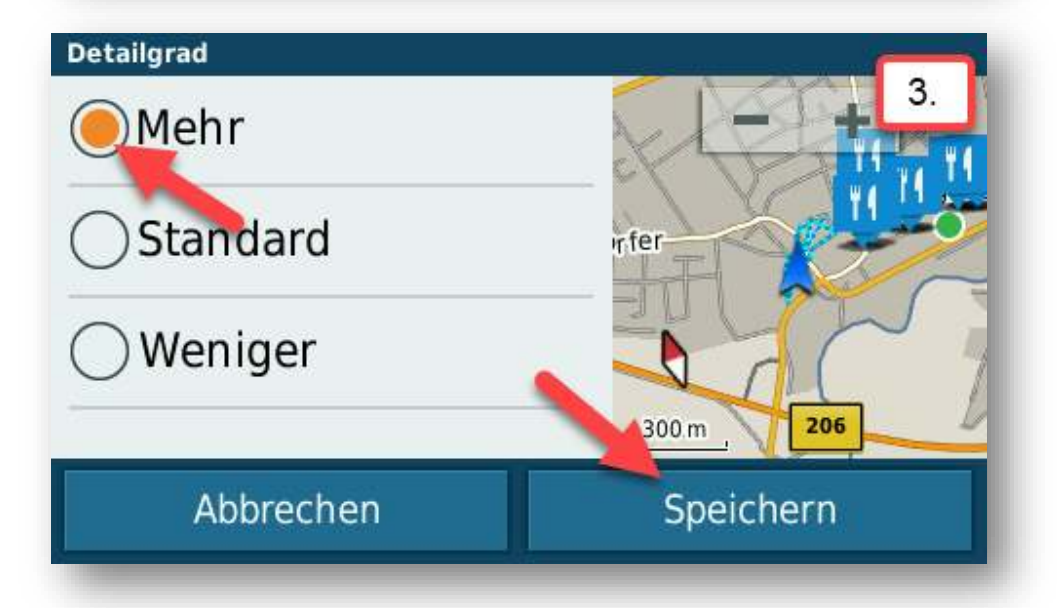

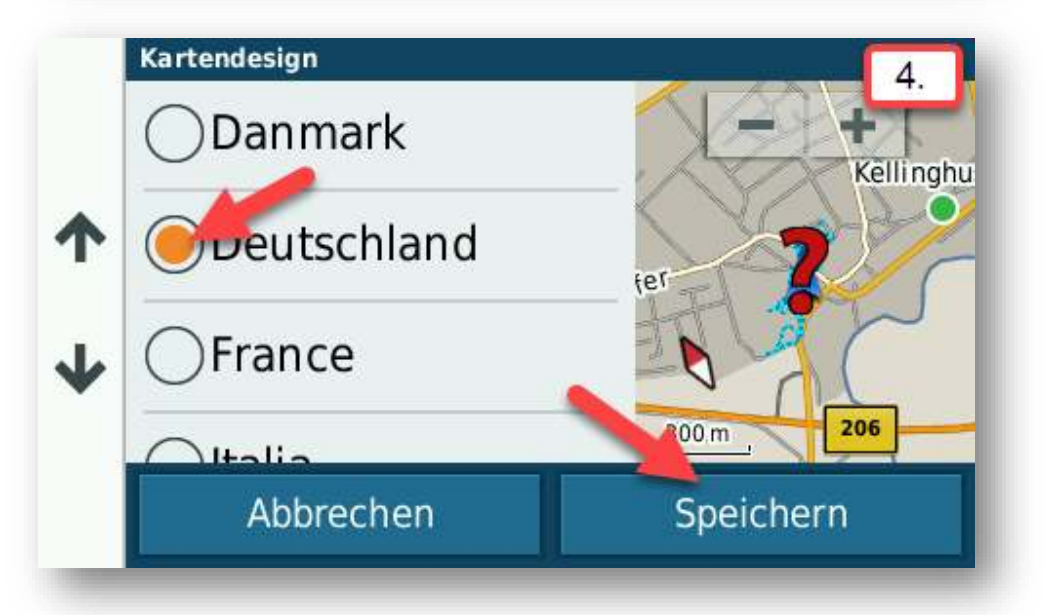

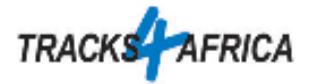

3. Nachdem dies Eingestellt ist, auf den Pfeil nach unten drücken, um weiteres einzustellen

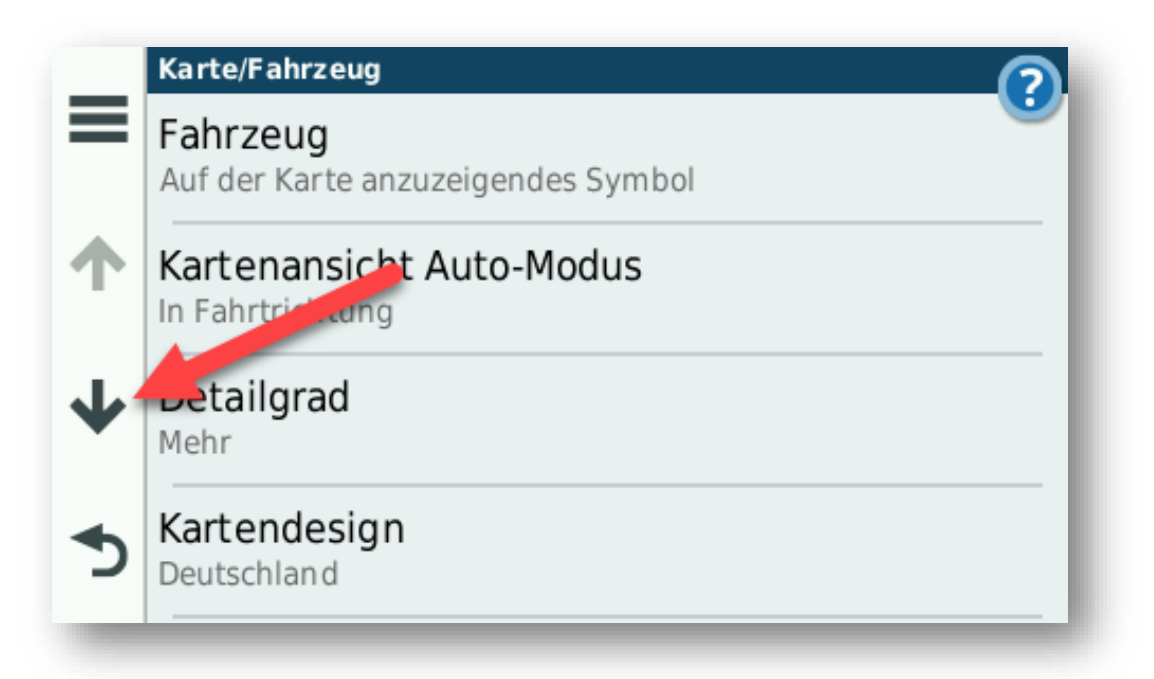

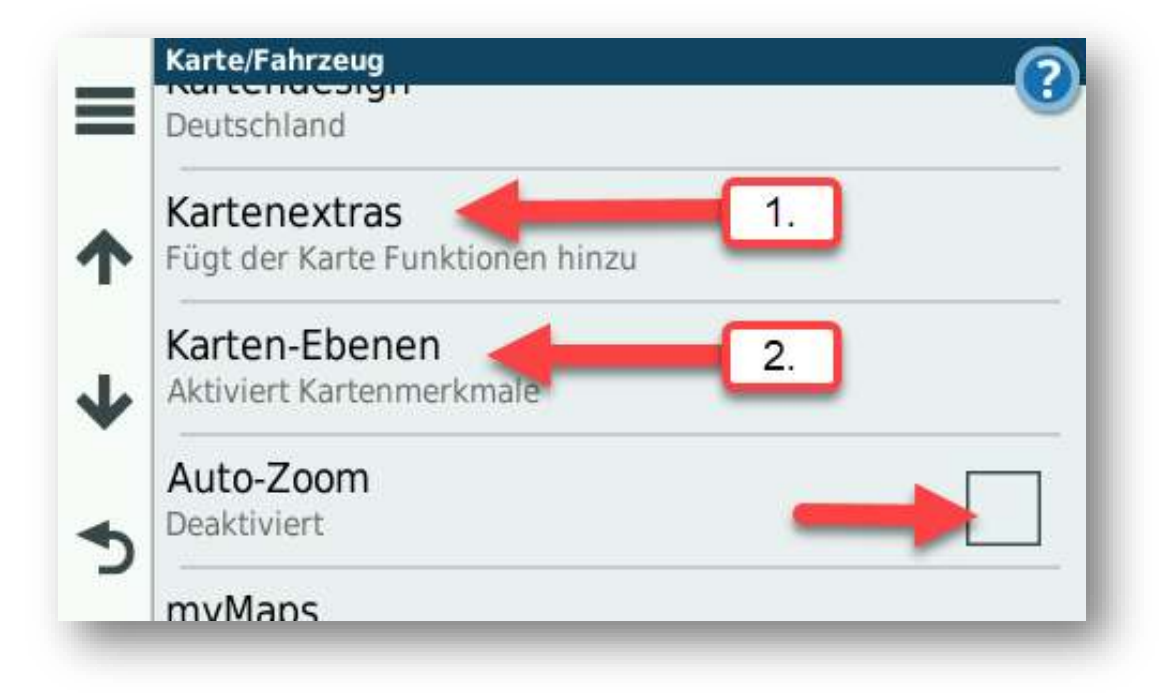

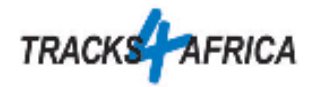

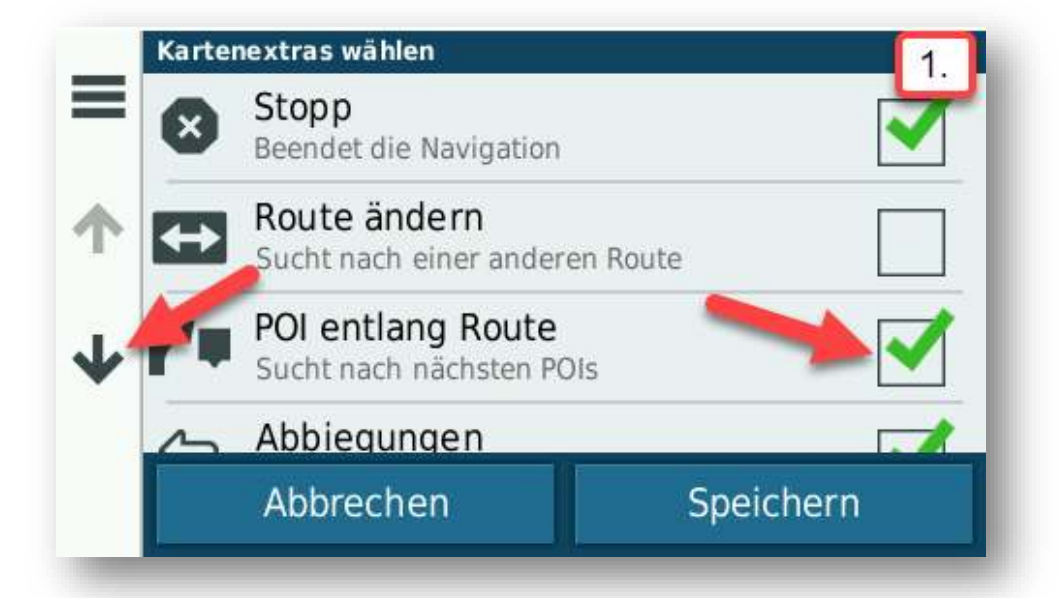

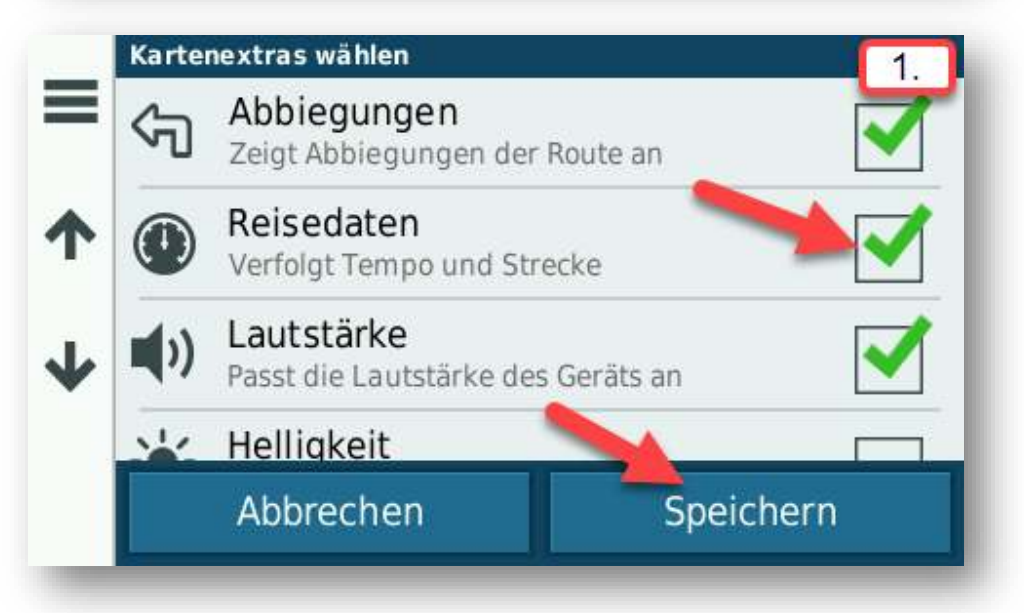

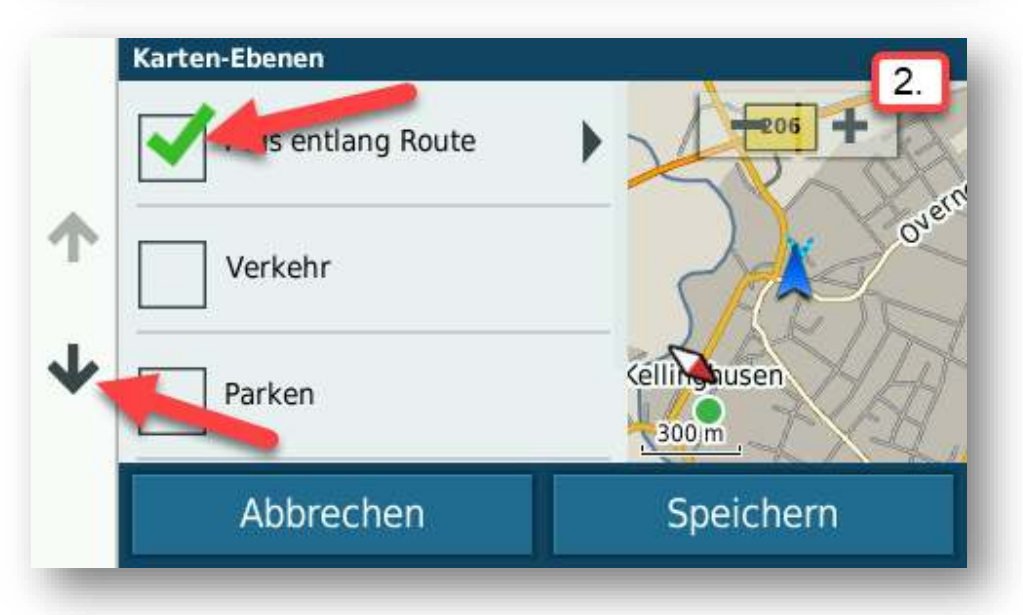

<https://www.tracks4africa.de/> Seite 5 | 13

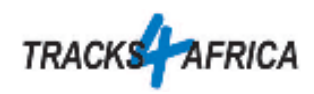

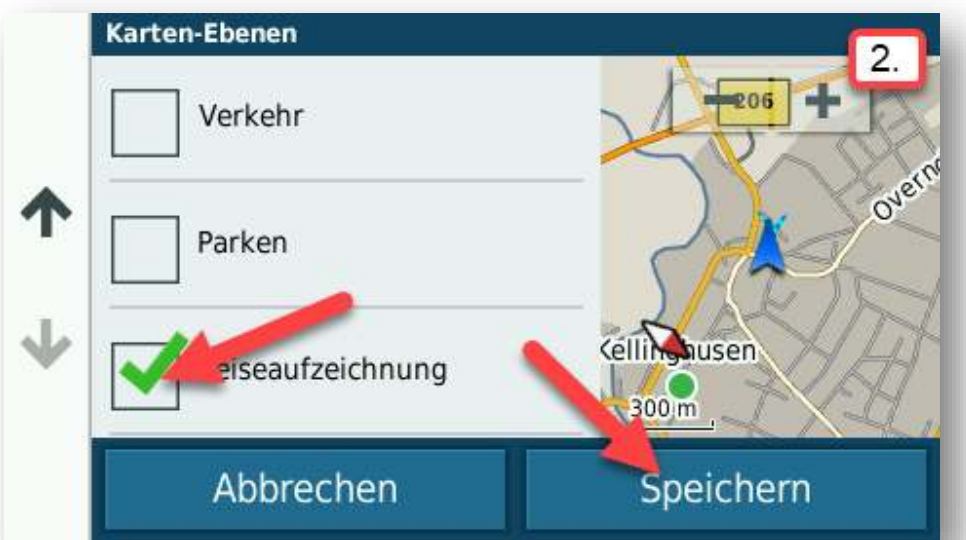

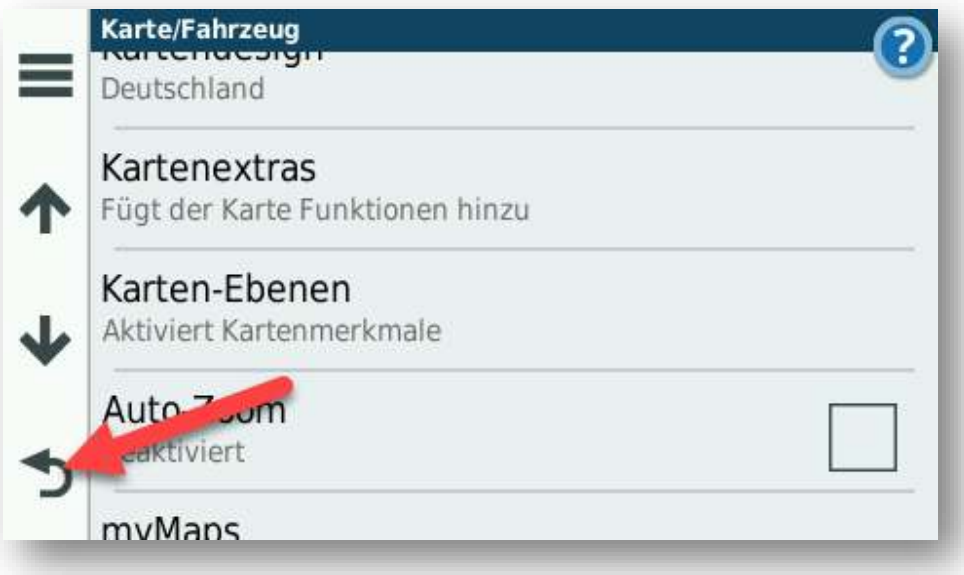

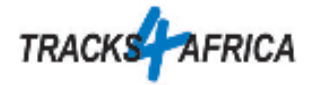

4. Als nächstes die Kategorie Navigation aufrufen und die Einstellungen wie im Bild angegeben konfigurieren.

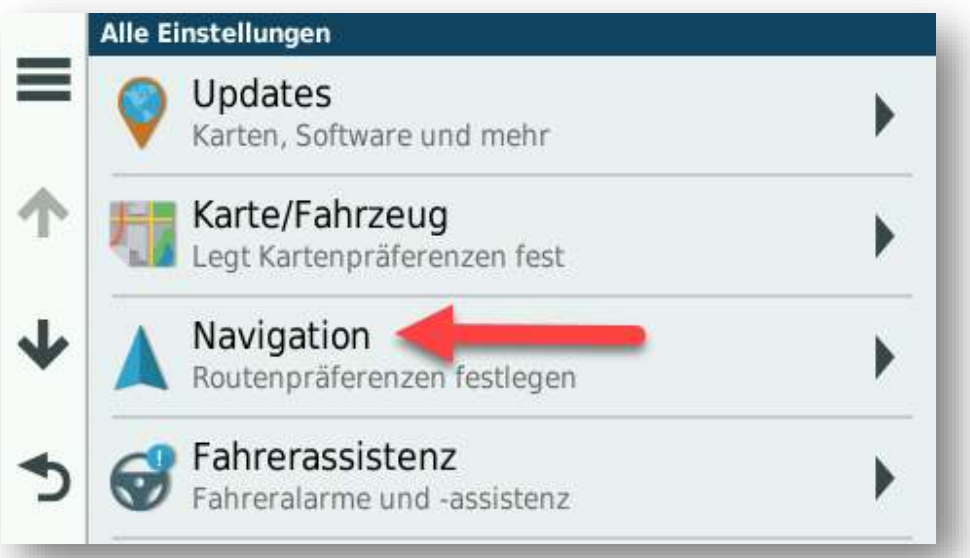

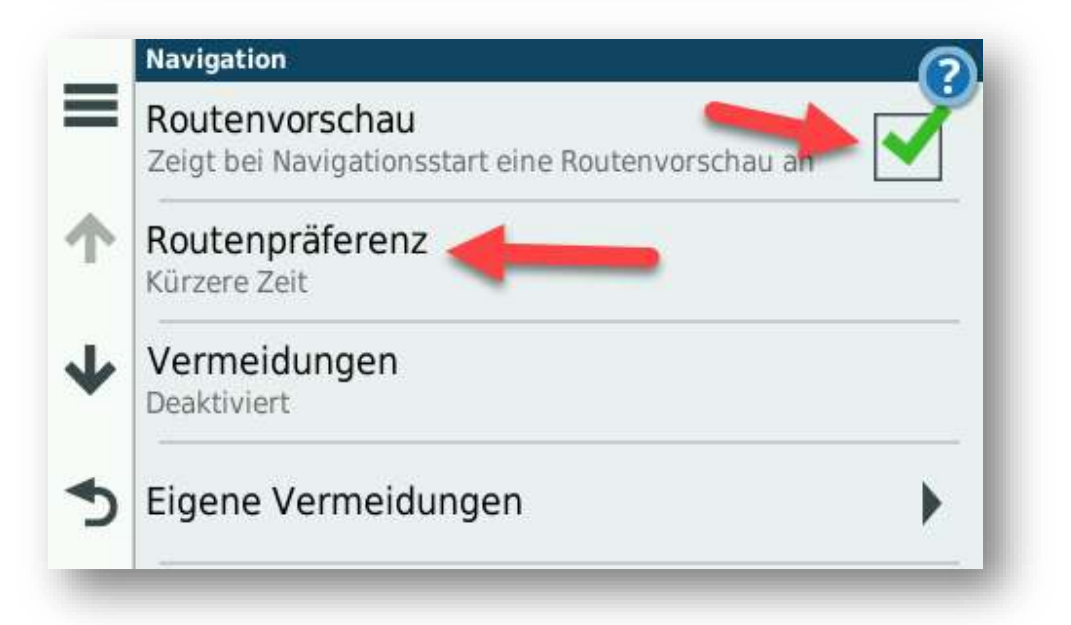

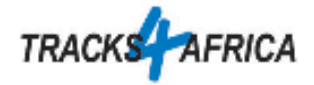

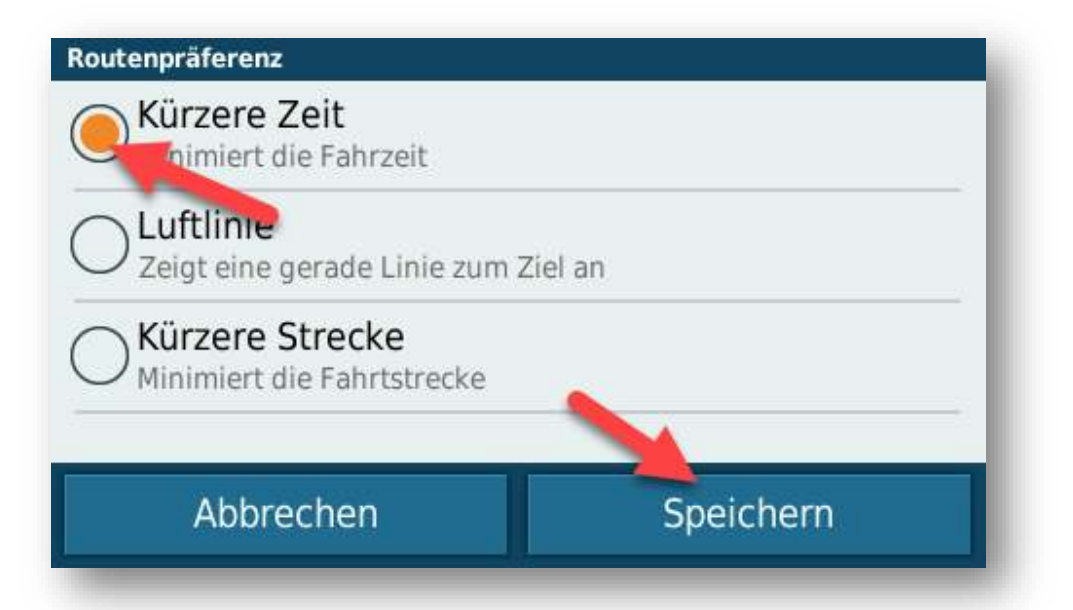

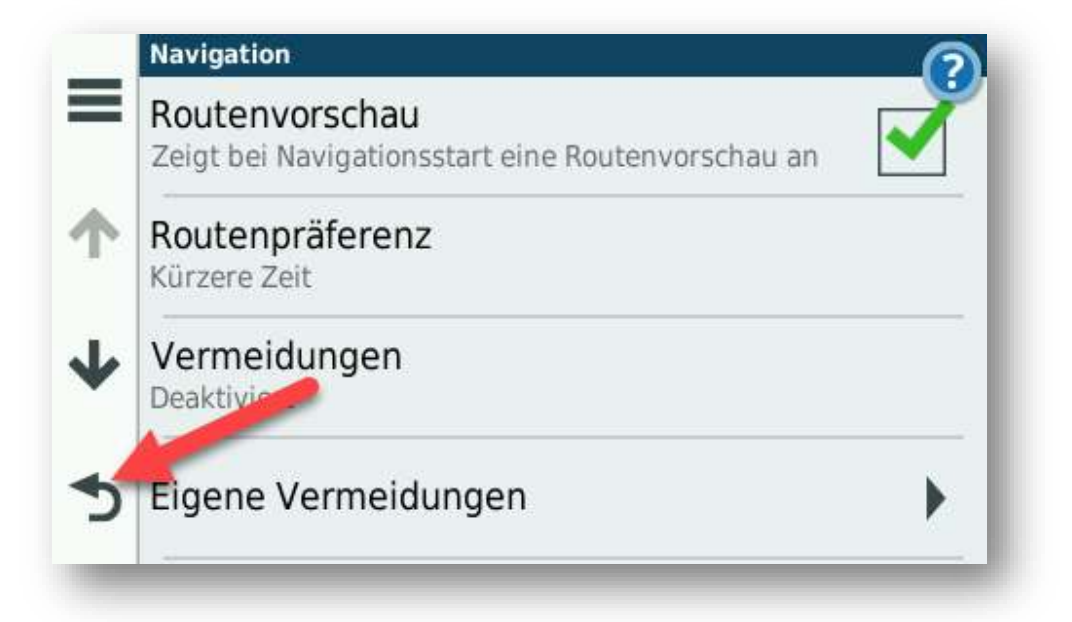

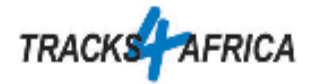

5. Nun die Option Fahrerassistenz aufrufen und wie angegeben alle Einstellungen einrichten.

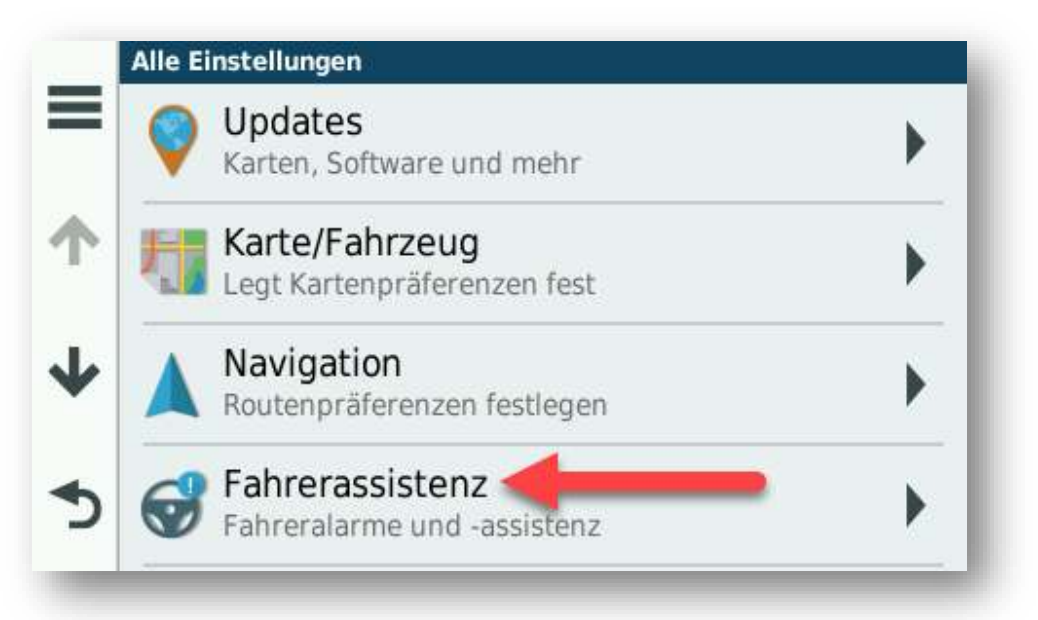

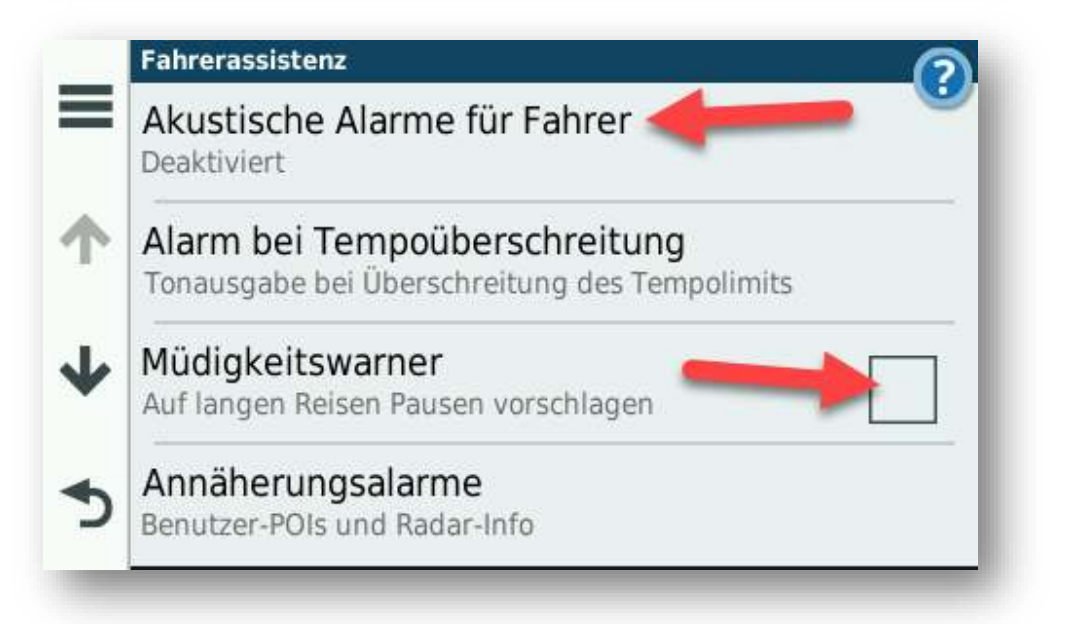

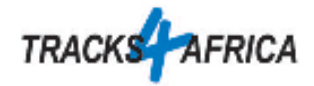

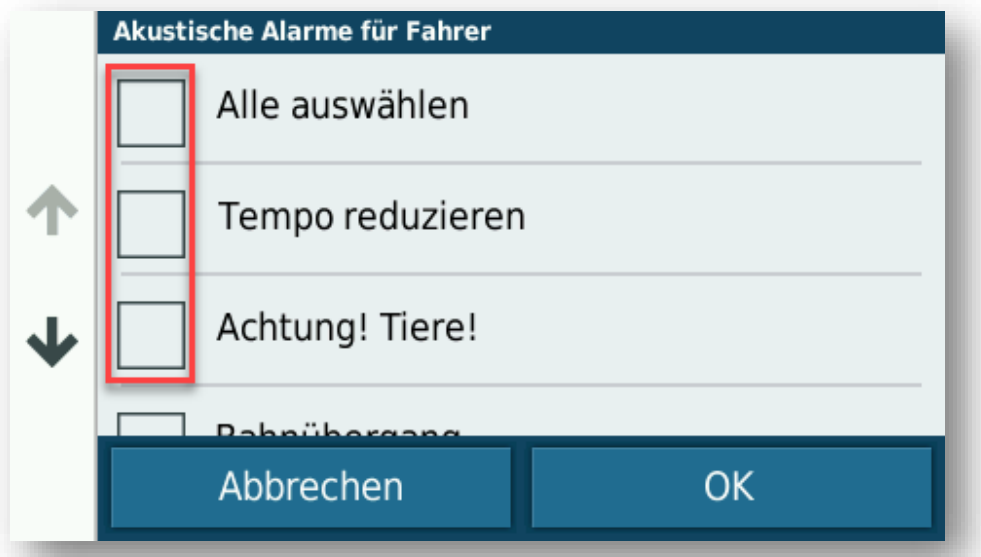

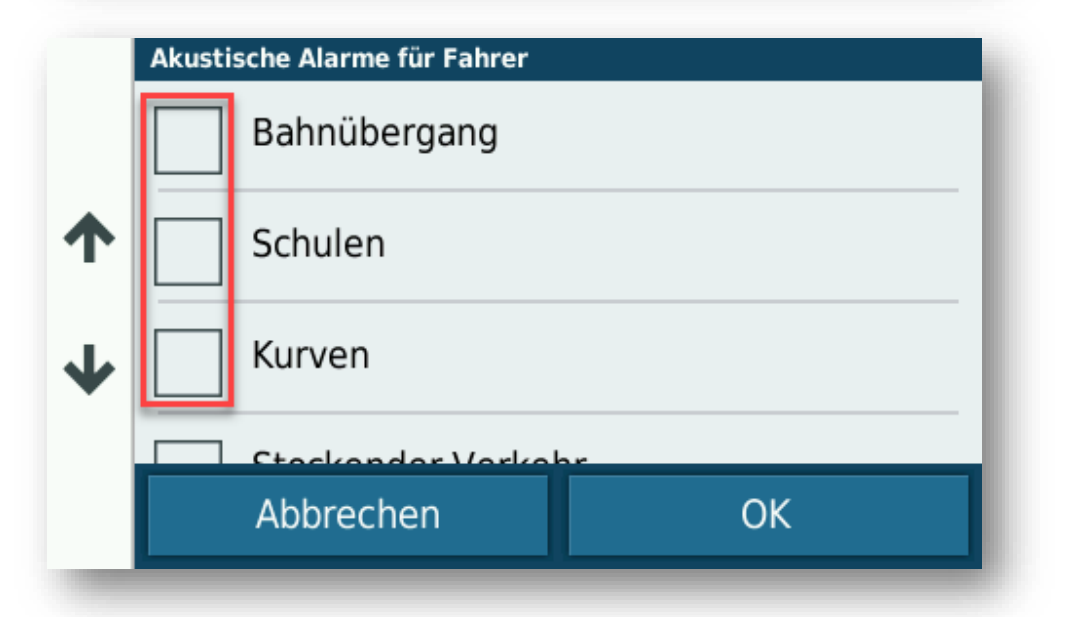

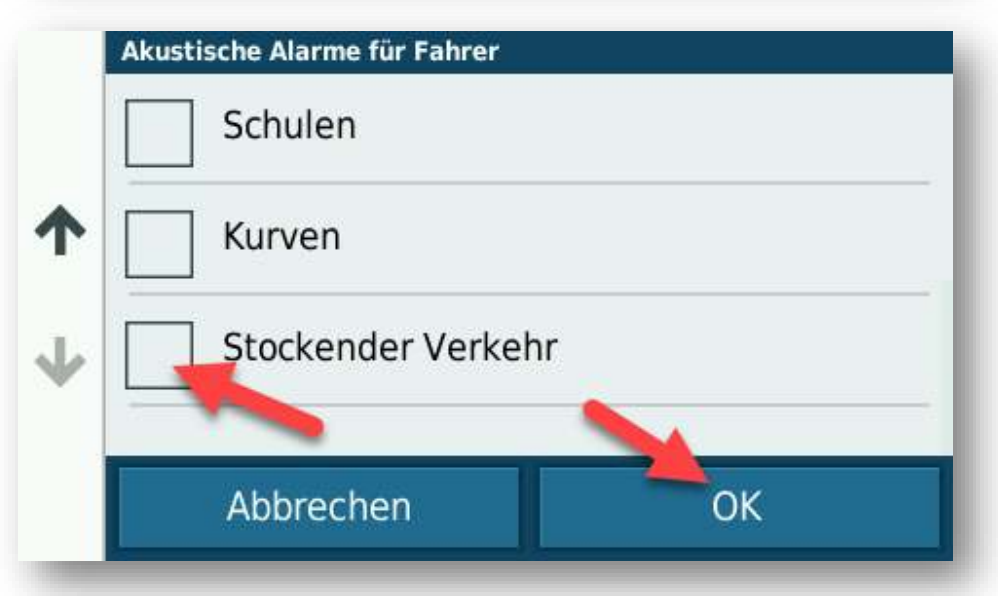

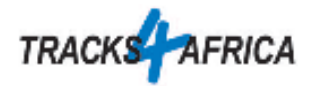

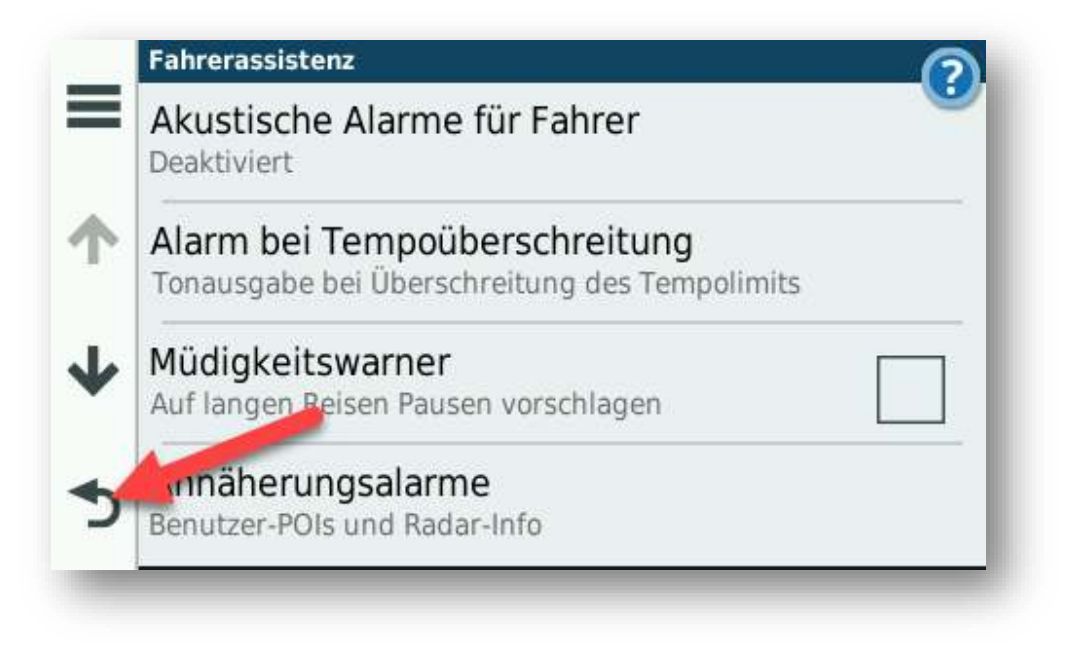

6. Als Letztes die Option Anzeige auswählen und dort die Einstellungen wie auf den Bildern einrichten.

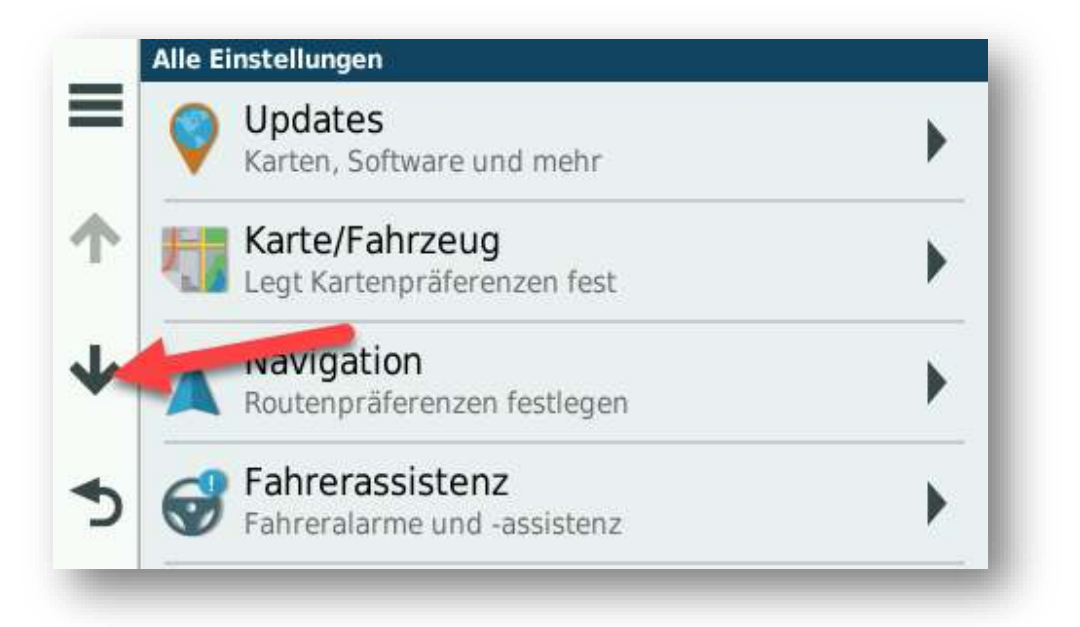

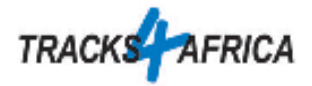

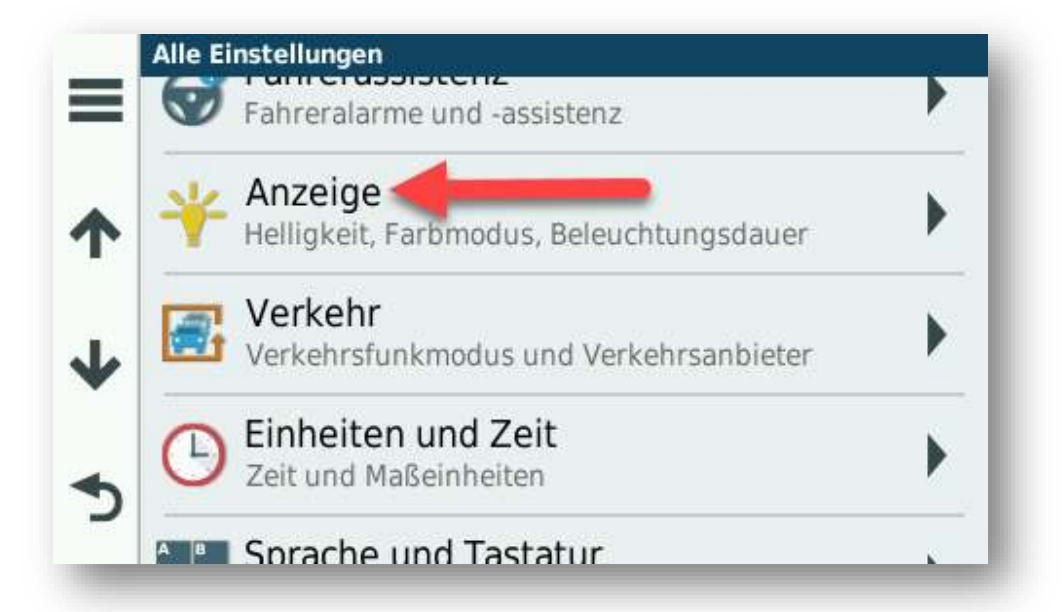

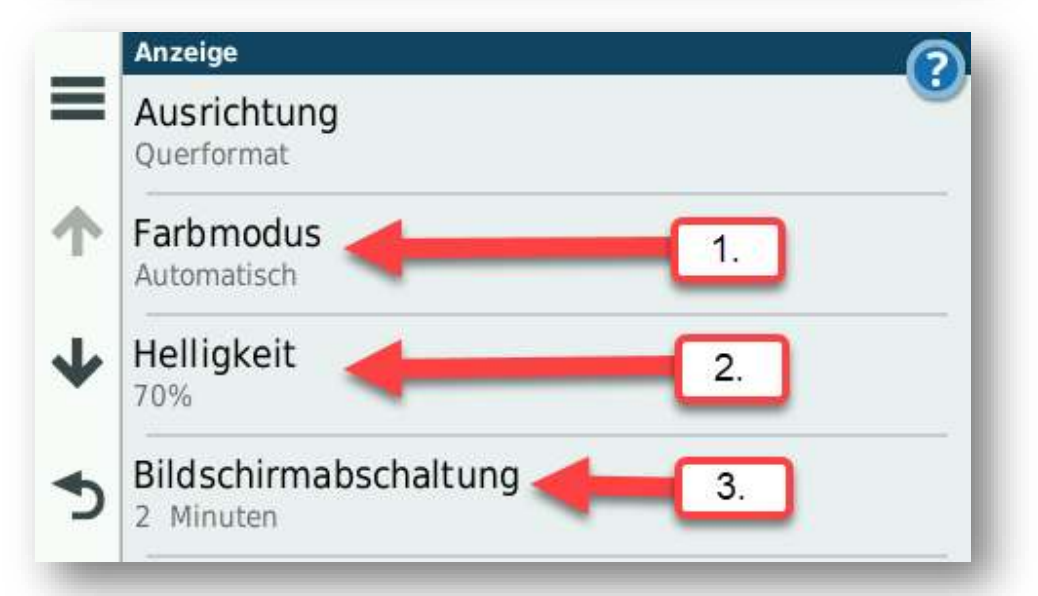

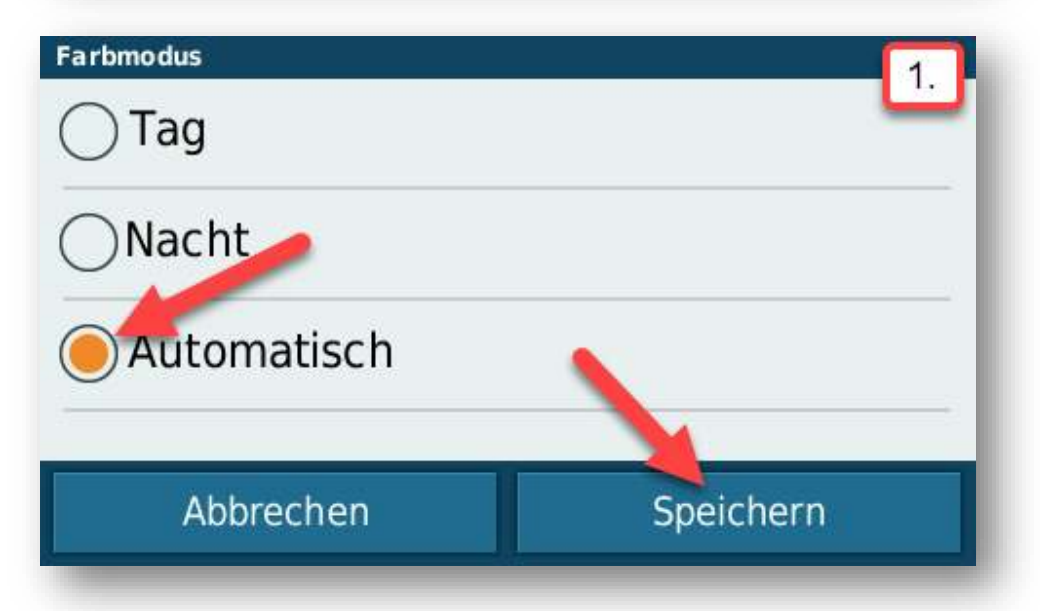

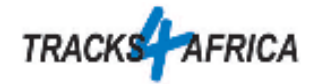

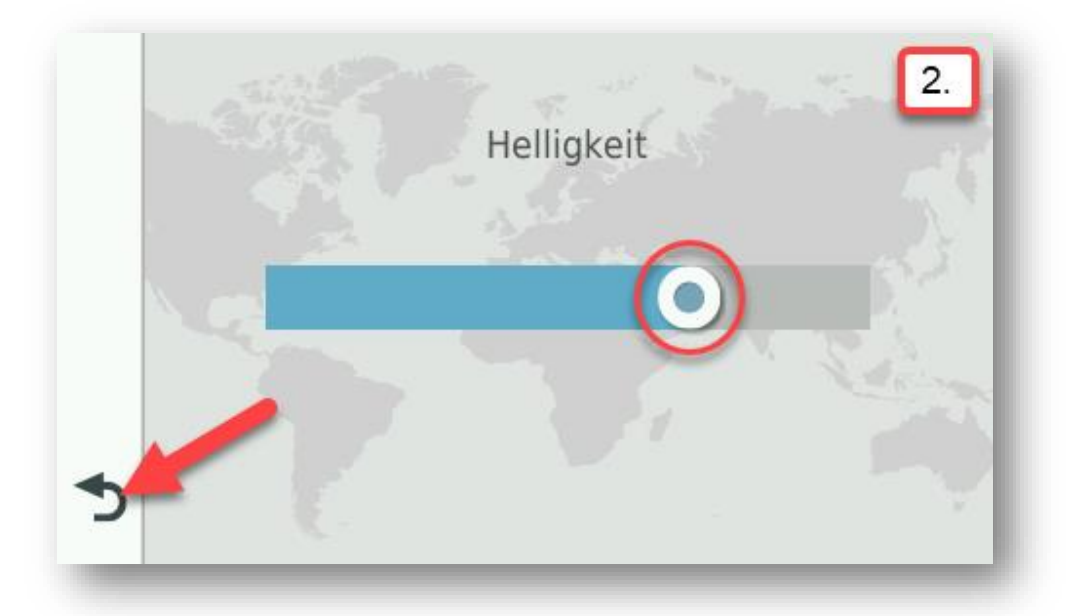

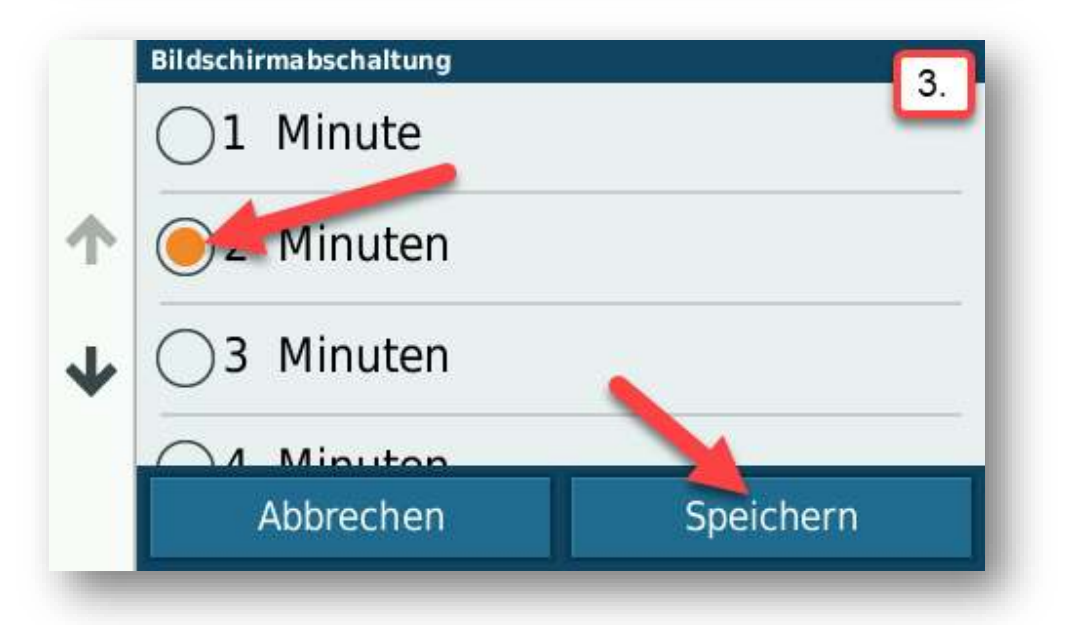